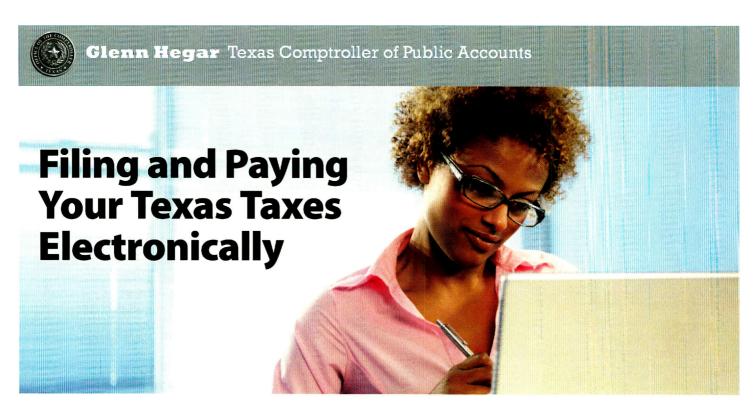

### **Getting Started**

The Comptroller's electronic filing and payment options are available 24 hours a day, 7 days a week. Use these services to save time, money and paper and to meet requirements to electronically file tax reports and submit payments to the Comptroller's office.

- Avoid the last minute rush: file early and schedule the payment for the due date.
- Choose from several electronic payment methods including credit card, electronic check and electronic funds transfer.
- View online demos and publications for detailed instructions.

# Step by Step Guide to Electronic Payment and Filing

- **Step 1:** Go to http://comptroller.texas.gov/taxes
- **Step 2:** Scroll down the page and click on the tax type you would like to file or pay.
- **Step 3:** On the tax page, look to the box labeled "Filing Requirements" to learn about reporting and payment methods available to you.
- **Step 4:** If using WebFile, look for the WebFile links in the orange "Electronic Filing" box to get started.
- **Step 5:** When you have filed/paid, print the confirmation for your records.

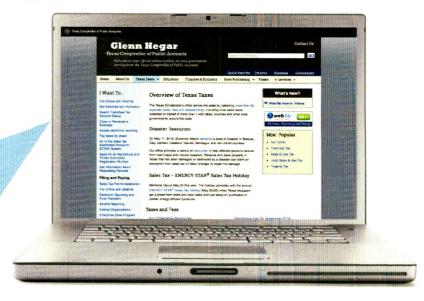

**NOTE:** If you do not have access to a computer, you can comply with the electronic payment requirement by using the TEXNET telephone option. **Call 1-800-636-4003** and enter your taxpayer number to complete the automated activation process via the telephone.

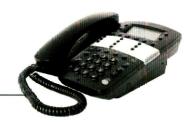

## **Details on Electronic Reporting and Paying Options**

is a quick and easy online way to file and pay taxes, save paper and mailing costs and file early with payment dates you can set for a later time.

WebFile can be used for certain taxes and fees including Sales tax. To see a full list of available taxes and fees go to **comptroller.texas.gov/webfile**. **Note:** Sales tax WebFile is recommended for those reporting 30 or less outlets/local jurisdictions.

#### **Payment options:**

- Electronic check (will need to provide your bank account information)
- Credit card (American Express/Discover/MasterCard a convenience fee applies)
- TEXNET (see TEXNET information below)

#### Quick tips:

- You will need your taxpayer number and your WebFile number before you begin online registration. These numbers are on our preprinted forms and correspondences.
- WebFile demos and instructions are available online for first-time filers.
- Go to comptroller.texas.gov/taxes; find your tax type on the list and click its link; then, on the tax page, click the WebFile link in the orange "Electronic Filing" box.

Electronic Data Interchange (EDII) is software that can be downloaded from the Comptroller's website or purchased from an approved software vendor.

Who can use: sales tax filers with 30 or more sales tax outlets/local jurisdictions, direct pay, natural gas, crude oil, international fuels tax agreement (IFTA), diesel fuel and gasoline tax.

#### **Quick tips:**

- Taxpayers using EDI will need to complete a testing and approval process. A demo and Quick Reference Guide is available online.
- Go to comptroller.texas.gov/webfile, select your tax type, then choose the EDI link to get started.

TEXAMETER the state of Texas Financial Network is an online payment system for the electronic transfer of funds.

Who can use: all taxpayers for payment purposes, but tax returns cannot be filed through this system. Taxpayers paying more than \$100,000 in any tax are required to pay through TEXNET.

#### **Quick tips:**

- Enrollment is required before using TEXNET.
- Review the TEXNET Payment Instruction Booklet on the Window on State Government site at comptroller.texas.gov/taxinfo/etf/96-590.pdf
- Avoid penalties! Due to banking processes, debit payments made through TEXNET must be completed by 6 p.m. (CT) on the bank business day BEFORE the due date. This applies even if you are filing through WebFile and select the TEXNET payment option.
- Go to comptroller.texas.gov/taxes; find your tax type on the list and click its link; then, on the tax page, click the TEXNET link in the blue "Filing Requirements" box.

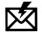

Sign up to receive email updates on the Comptroller topics of your choice at **public.govdelivery.com//accounts/TXCOMPT/subscriber/new?topic\_id=TXCOMPT\_123**.